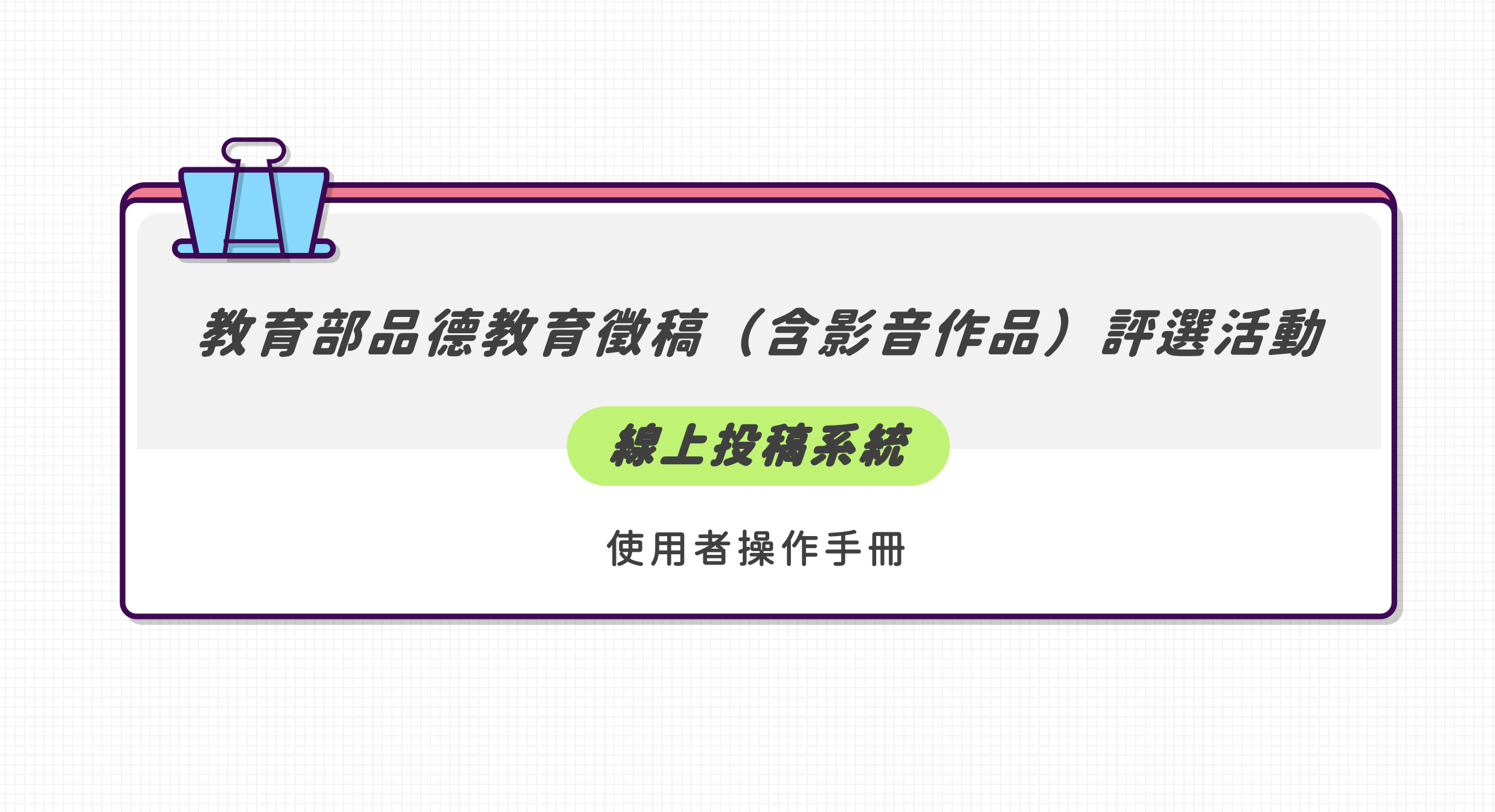

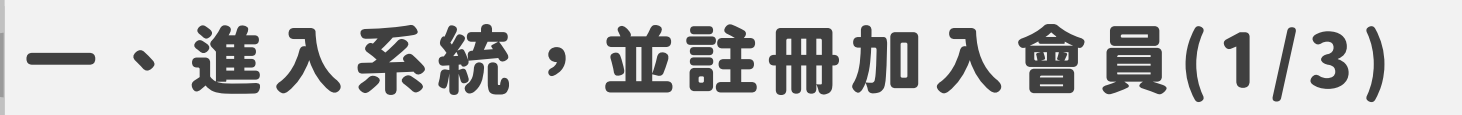

- 1. 於大專校院學務工作資訊網首頁點選【素養教育區→品德教育→徵稿會員註冊】按鈕或於網址列輸入 <https://reurl.cc/n7k78d> 後即可進入線上投稿系統。
- 2. 進行線上投稿前須先註冊加入會員,待取得會員資格後方可進行後續線上投稿作業。

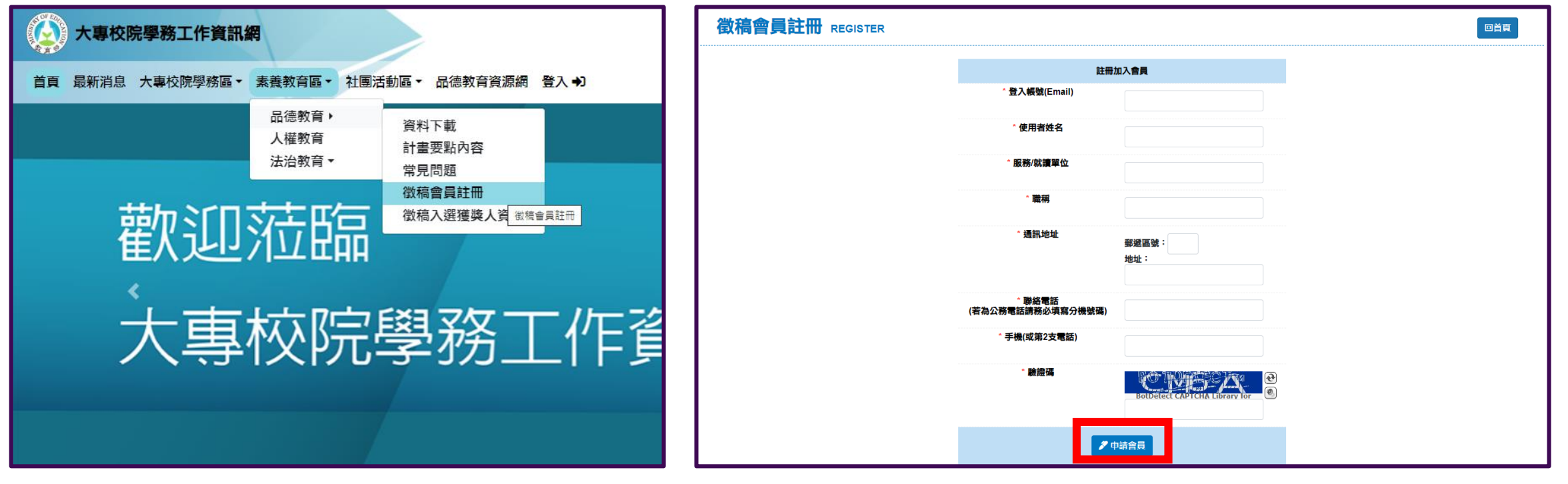

# ー、進入系統,並註冊加入會員 (2/3)

#### 註冊作業流程如下所示:

填寫註冊表單→至EMAIL收取認證郵件→點選認證郵件網址,並設定新密碼後→即完成註冊作業, 可開始進行投稿作業。

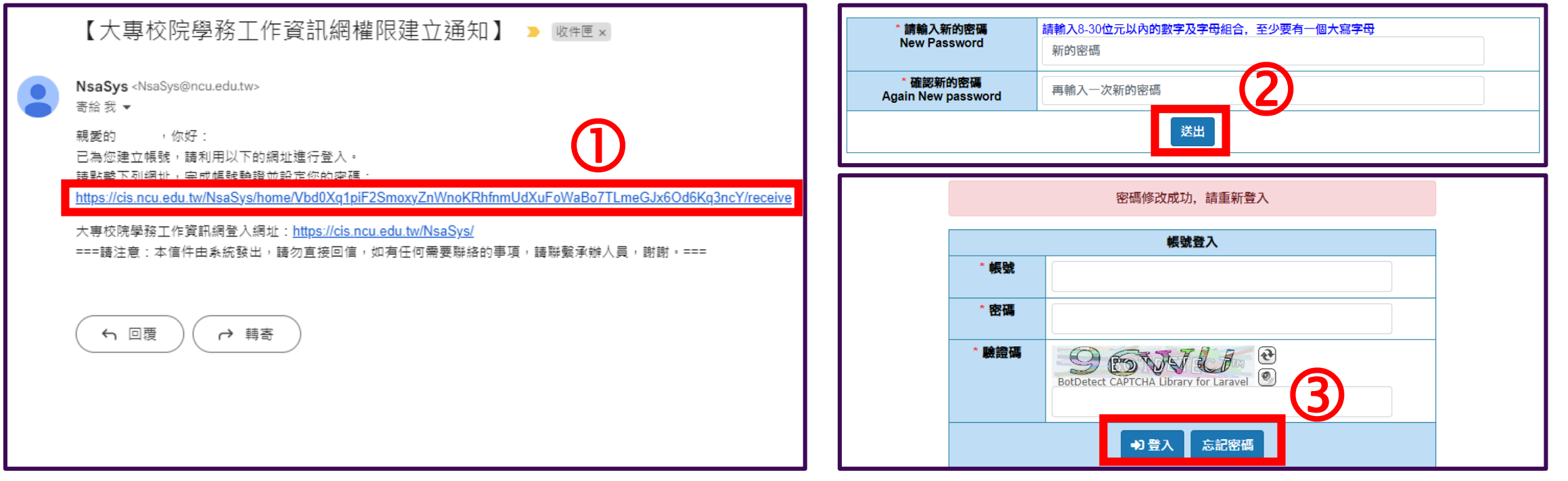

# ー、進入系統,並註冊加入會員 (3/3)

首次登入請先填寫基本資料,並確認個人資料收集同意書,儲存後即可離開頁面進行投稿。

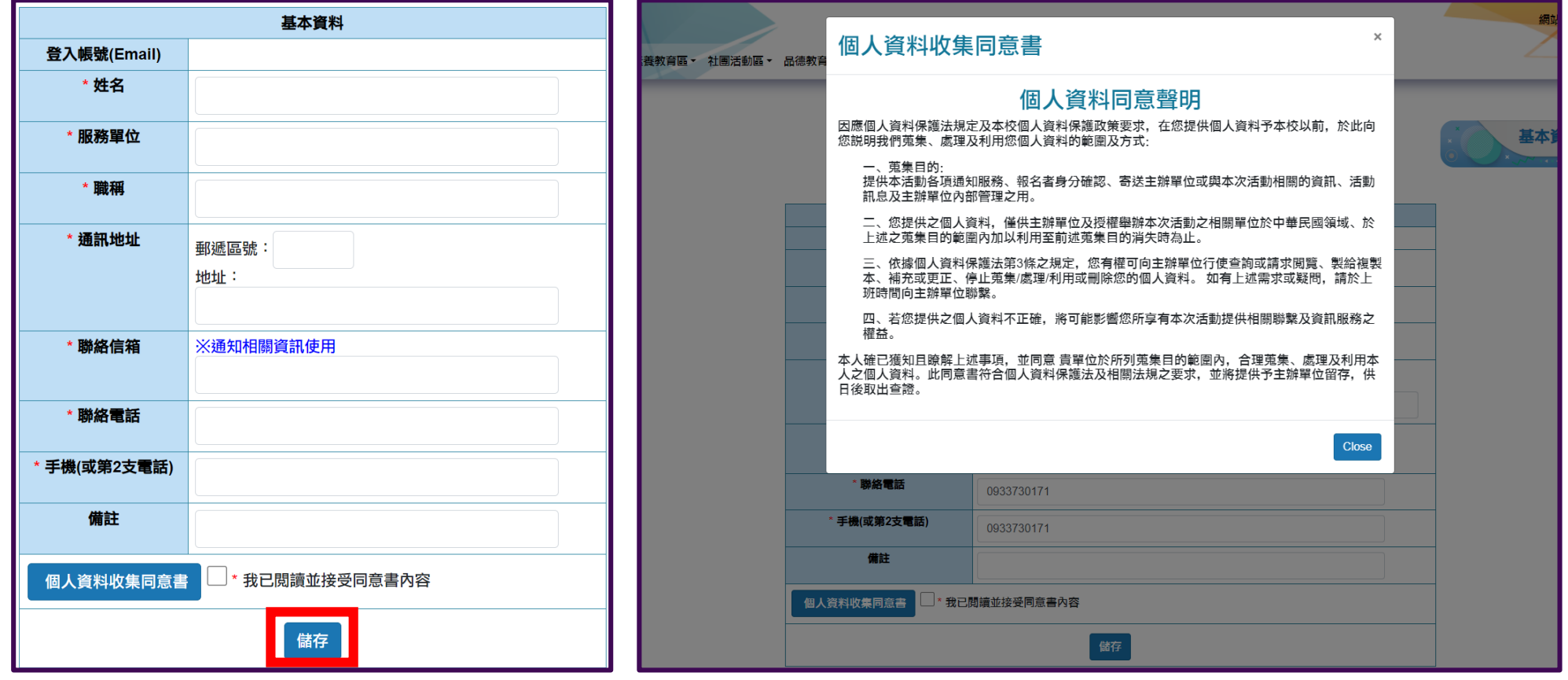

二、登入系統 **템플릿**

1. 於大專校院學務工作資訊網首頁點選【登入】按鈕,輸入帳號密碼即可進入網站。

2. 於首頁點選【線上申請專區→品德教育事區→品德教育徵稿申請】按鈕即可進入線上投稿系統。

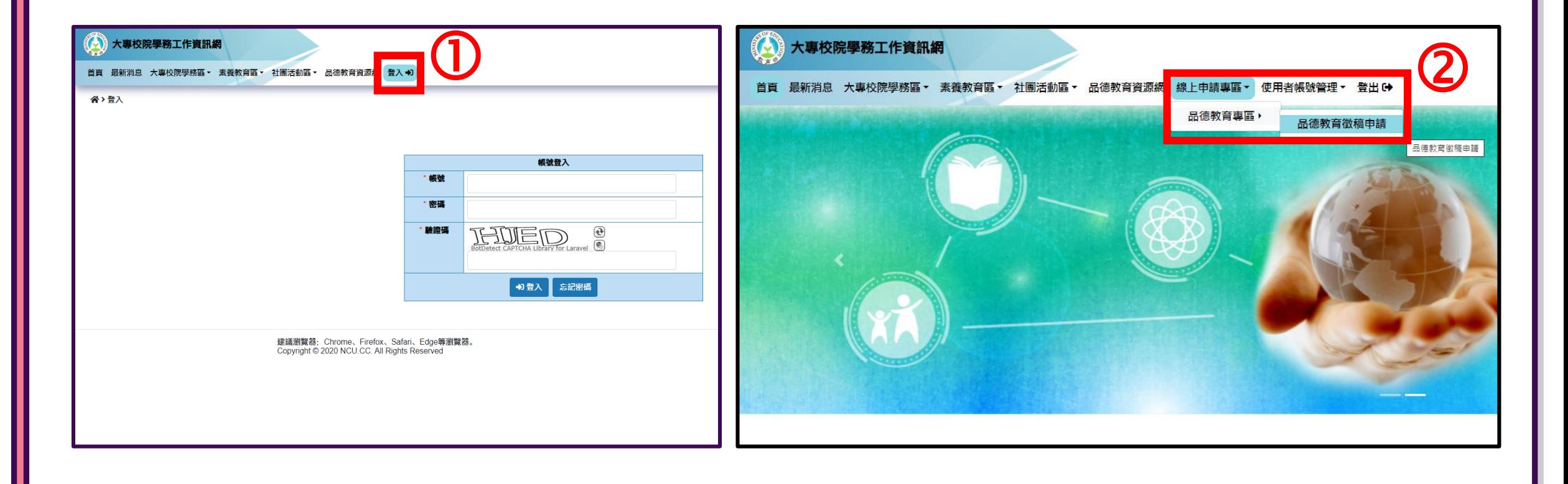

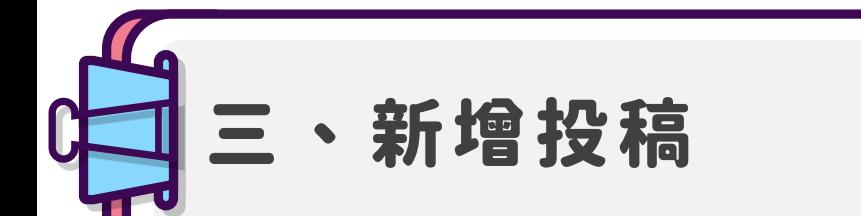

#### 1. 點選【新增投稿】。 (注意:每組帳號不限投稿種類與件數,唯同一類別每位作者只能投稿一件作品)

2. 選擇您要報名的徵選類型與組別,點選【儲存】。

#### ※徵選類型與組別

(一)教學活動設計類:各級學校(含幼兒園)人員教職員

#### (二)故事類:

- 甲組:大學校院(不含五專一~三年級)學生、各級學校(含幼兒園)教職員 乙組:高級中等學校及五專一~三年級學生
- 丙組:國民中學學生
- 丁組:國民小學學生

#### (三)漫畫類:

- 甲組:大學校院學生(不含五專一~三年級)、各級學校(含幼兒園)教職員 乙組:高級中等學校及五專一~三年級學生
- 丙組:國民中學學生
- 丁組:國民小學學生
- 戊組:幼兒園學生

#### (四)影音類:

甲組:大學校院學生(不含五專一~三年級)、各級學校(含幼兒園)教職員

(曾獲本部補助大專校院品德教育推廣與深耕學校計畫拍攝之影片,不得報名參選影音類。)

- 乙組:高級中等學校及五專一~三年級學生
- 丙組:國民中學學生

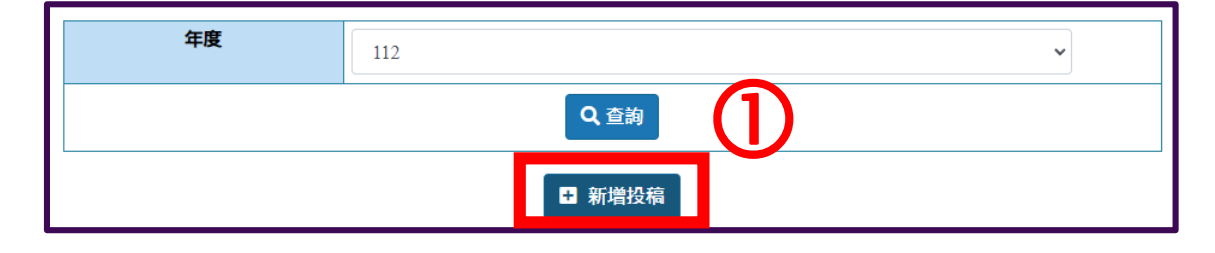

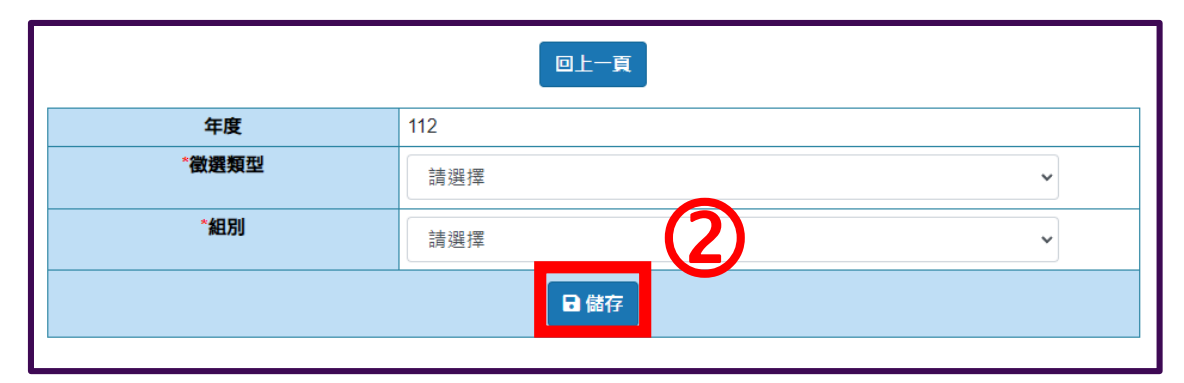

# 四、填寫作品報名表(1/6)

- 1. 點選【填寫/檢視投稿檔案】,開始進行投稿。
- 2. 點選【填寫作品報名表】,填寫欲投稿作者相關資料及作品資料。

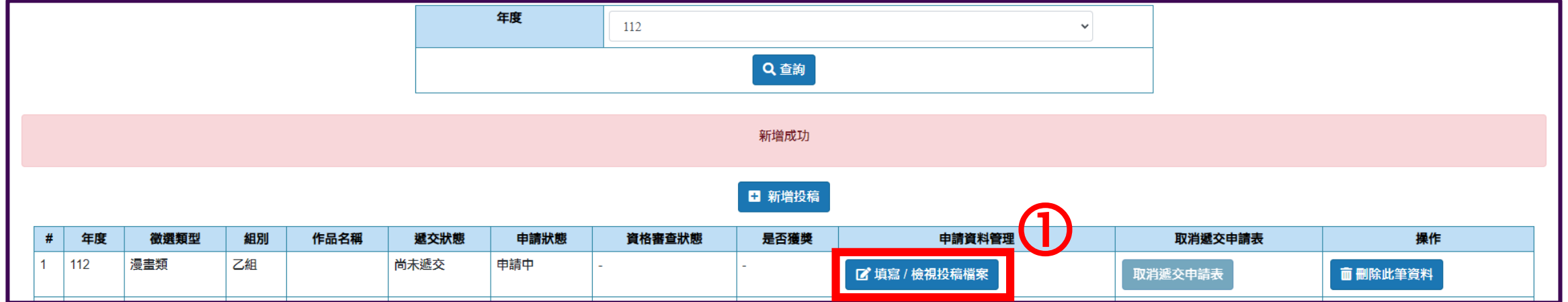

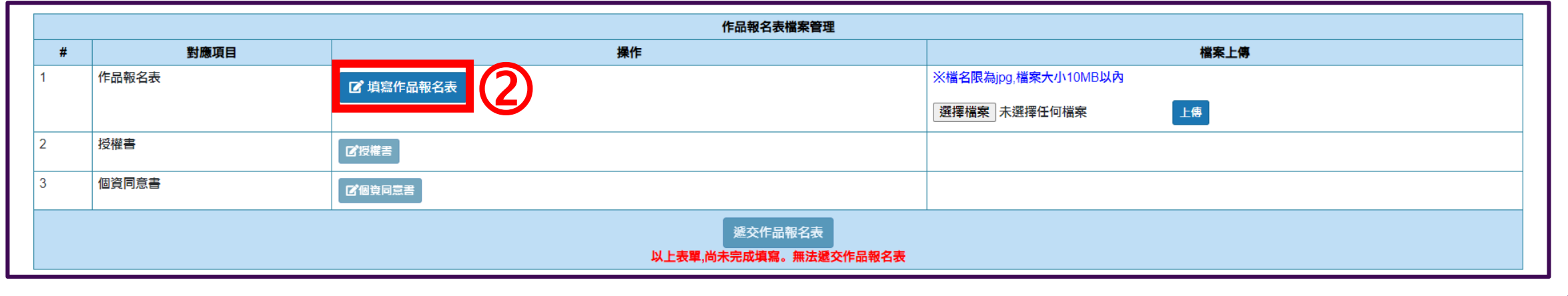

# 四、填寫作品報名表(2/6)

1. 填寫作者資料。(注意:若帳號註冊人非作者本人,請填寫作者資料)

- 2. 每件作品**至多**可以有**兩位**作者(影音類除外),請點選【新增作者】。
- 3. 影音類作品超過2位作者時,請於【其他備註事項】加上其他作者的姓名、學校、年級 。
- 4. 指導老師請勿填寫至第二作者。

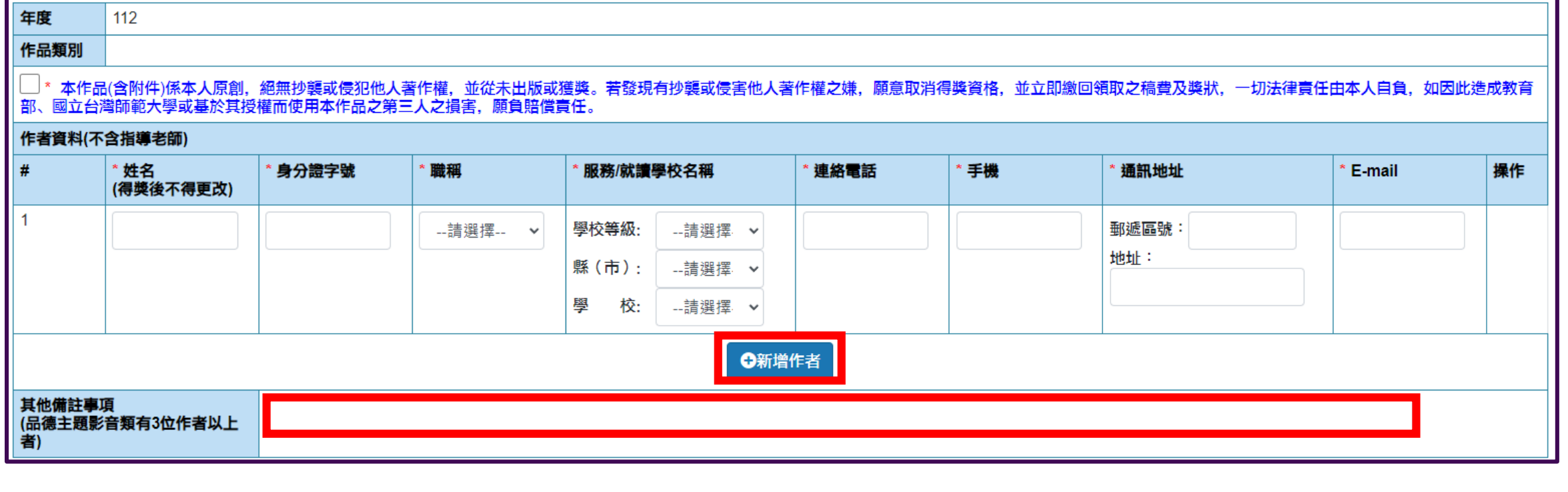

### 四、填寫作品報名表-教學活動設計類(3/6)

- 1. 如右圖,請依欄位順序填入 資料即可。
- 2. 點選【新增教學目標】按鍵, 即可新增教學目標。
- 3. 當所有資料皆填妥,請務必 點選【儲存】按鍵,若您未點 選而切換頁面時,則該頁面 所填寫之資料將不會儲存。

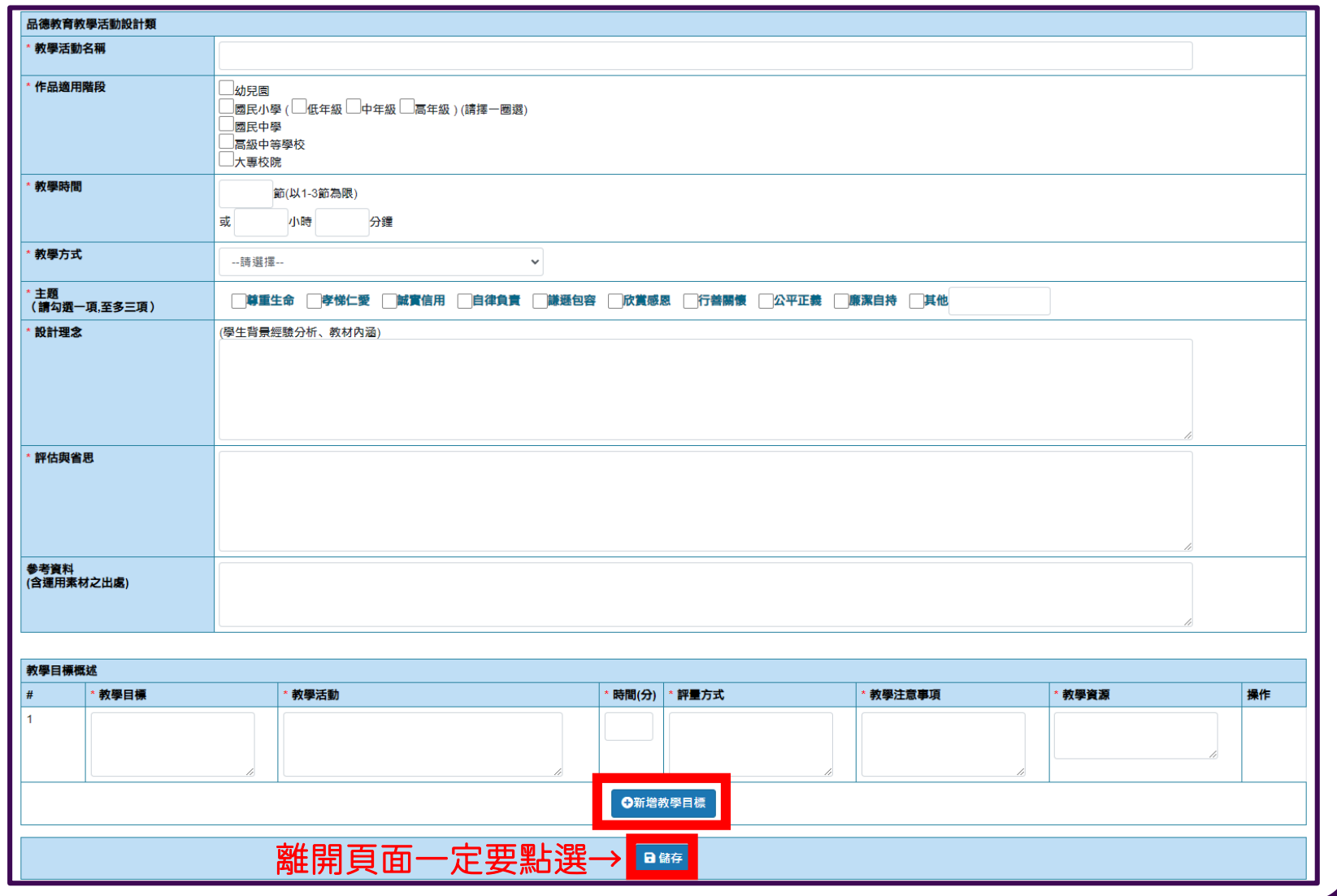

### 四、填寫作品報名表-故事類(4/6)

- 1. 如右圖,請依欄位順 序填入資料即可。
- 2. 請注意,【故事內容】 輸入內容限於3000字 以內 。
- 3. 若有指導老師請務必 填寫,報名表送出後, 則不能修改與增加。
- 4. 當所有資料皆填妥, 請務必點選【儲存】按 鍵,若您未點選而切 換頁面時,則該頁面 所填寫之資料將不會

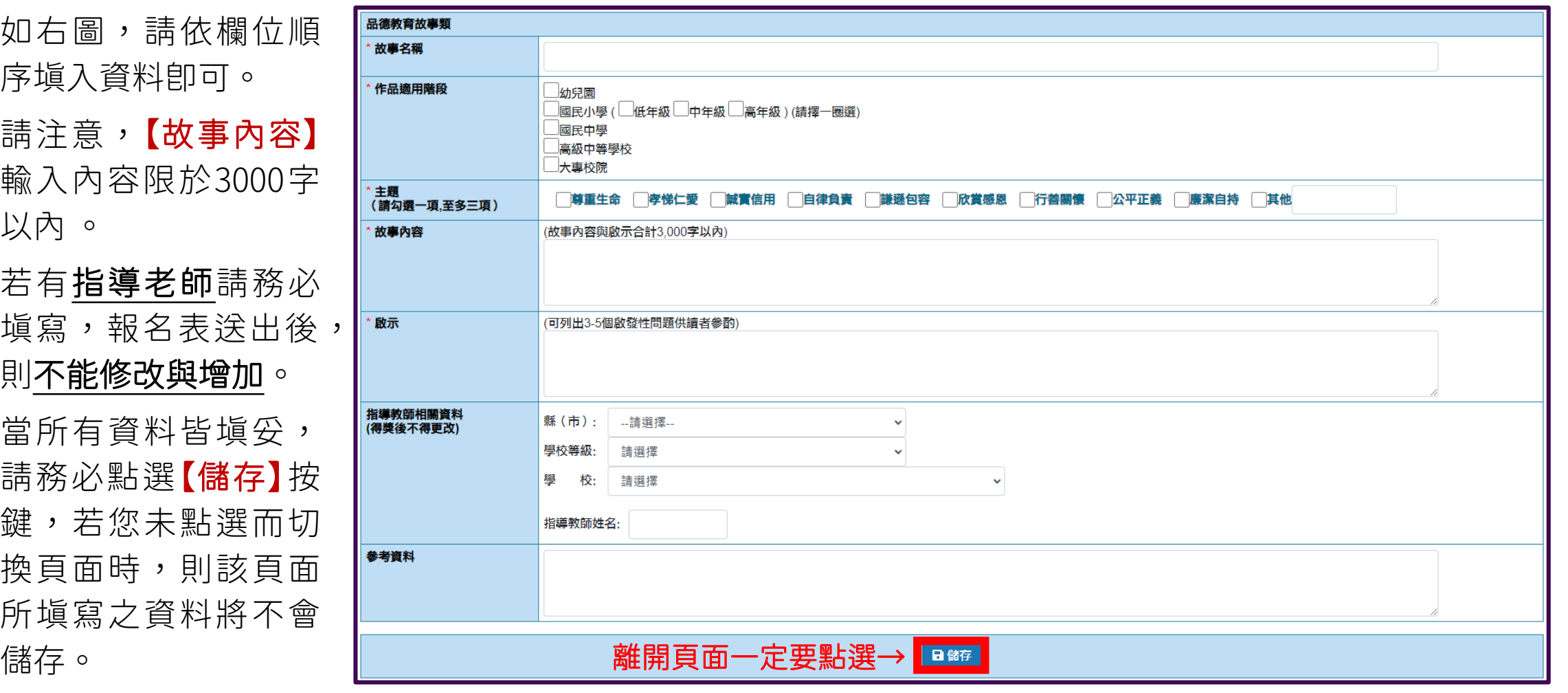

### 四、填寫作品報名表-漫畫類(5/6)

- 1. 如右圖,請依欄位順 序填入資料即可。
- 2. 請注意,【設計理念】 輸入內容限於300字 以內 。
- 3. 若有指導老師請務必 填寫,報名表送出後, 則不能修改與增加。
- 4. 當所有資料皆填妥, 請務必點選【儲存】按 鍵,若您未點選而切 換頁面時,則該頁面 所填寫之資料將不會 儲存。

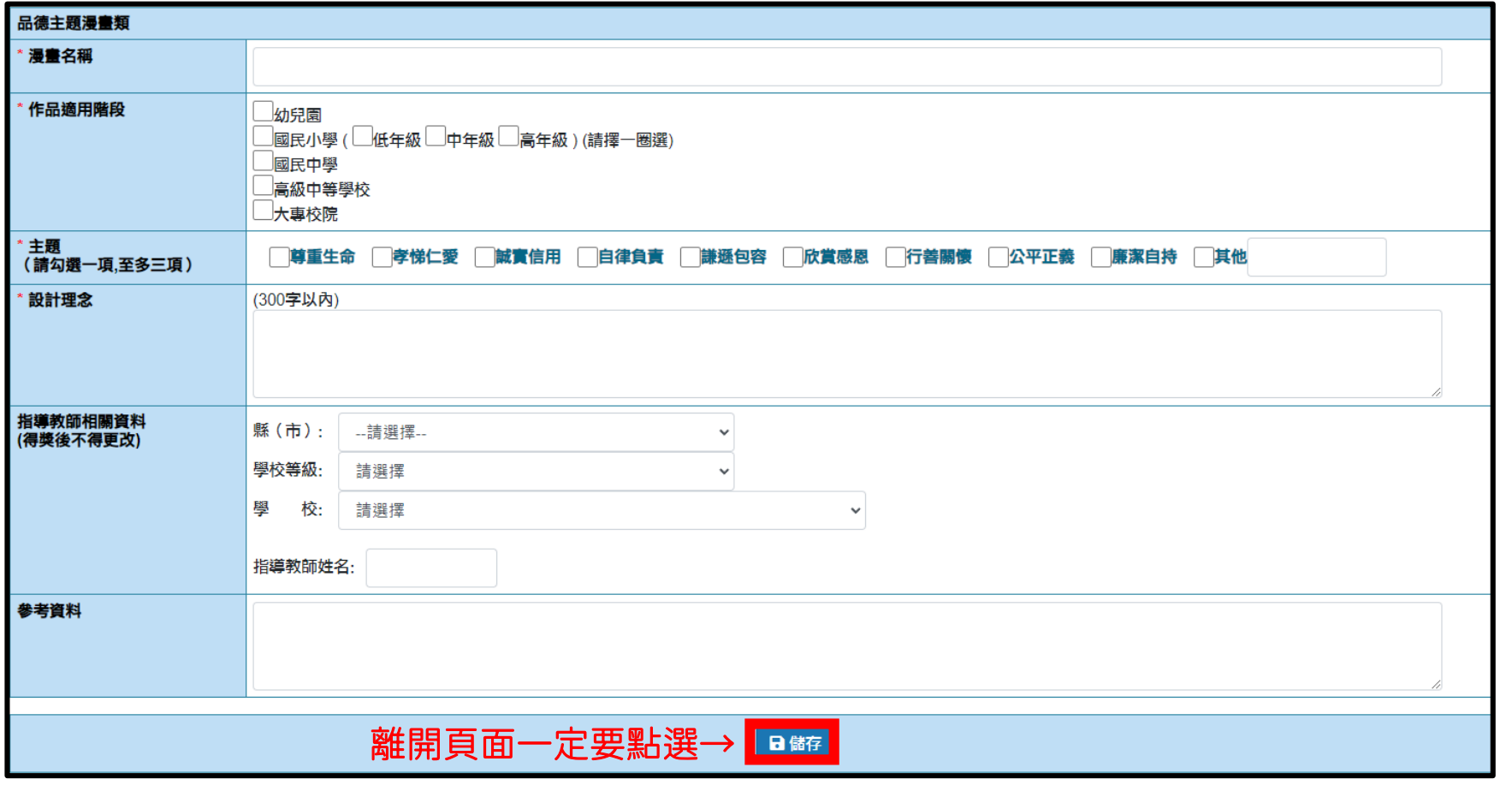

### 四、填寫作品報名表-影音類(6/6)

- 1. 如右圖,請依欄位順 序填入資料即可。
- 2. 若有指導老師請務必 填寫,報名表送出後, 則不能修改與增加。
- 3. 當所有資料皆填妥, 請務必點選【儲存】按 鍵,若您未點選而切 換頁面時,則該頁面 所填寫之資料將不會 儲存。

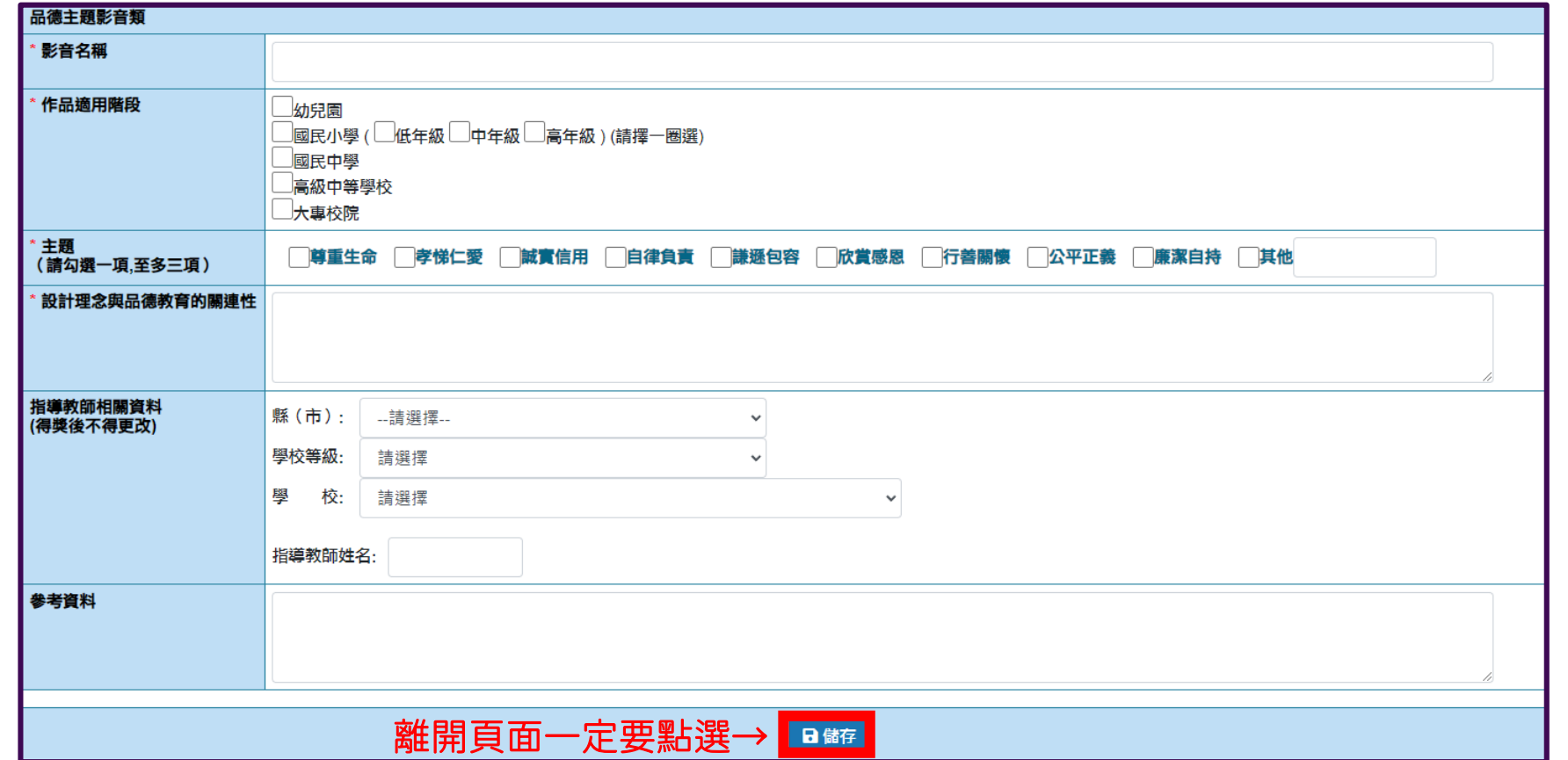

四、檔案上傳 **템플릿**

- 1. 如圖,請點【**選擇檔案】**選取電腦中投稿作品。
- 2. 當畫面出現上傳作品名稱,請點選【上傳】。
- 3. 上傳成功會出現藍色的作品名稱,可點選下載檢視檔案。

4. 在**未遞交作品報名表**,皆可重複前述步驟,更換上傳檔案。

#### ※徵選稿件檔案上傳之說明

- 品德教育教學活動設計:檔案格式<mark>限pdf</mark>,並符合著作權相關規定。
- 品德主題故事:檔案格式<mark>限pdf</mark>,並符合著作權相關規定。
- (三)品德主題漫畫:手繪圖或電腦繪圖均可,若為手繪圖稿需掃描後上傳檔案(手繪圖或電腦繪圖之檔案格式**限為jpg**,檔案大小**10MB以內**)。
- (四)品德主題影音:作品影片格式請用MP4格式,解析度為1280x720(720p)以上規格,如達1920x1080(1080p)尤佳,檔案大小2GB以內,

並於片尾放上剪輯團隊名單,並標註影片中所有使用之照片、音樂、圖文資料出處等相關資訊。

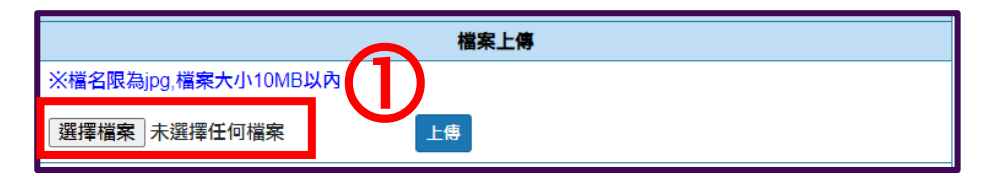

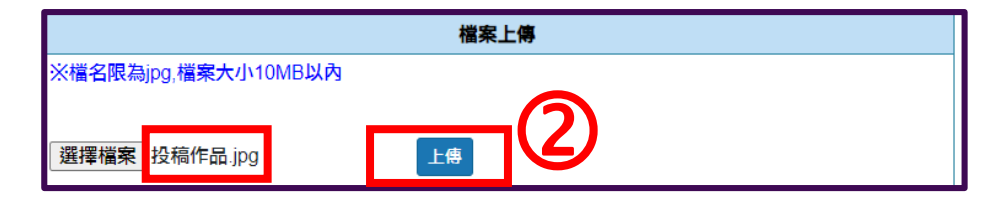

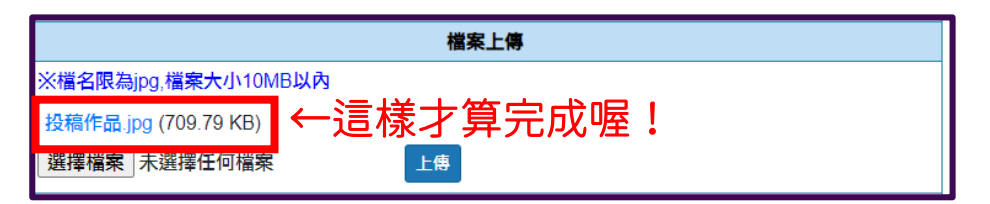

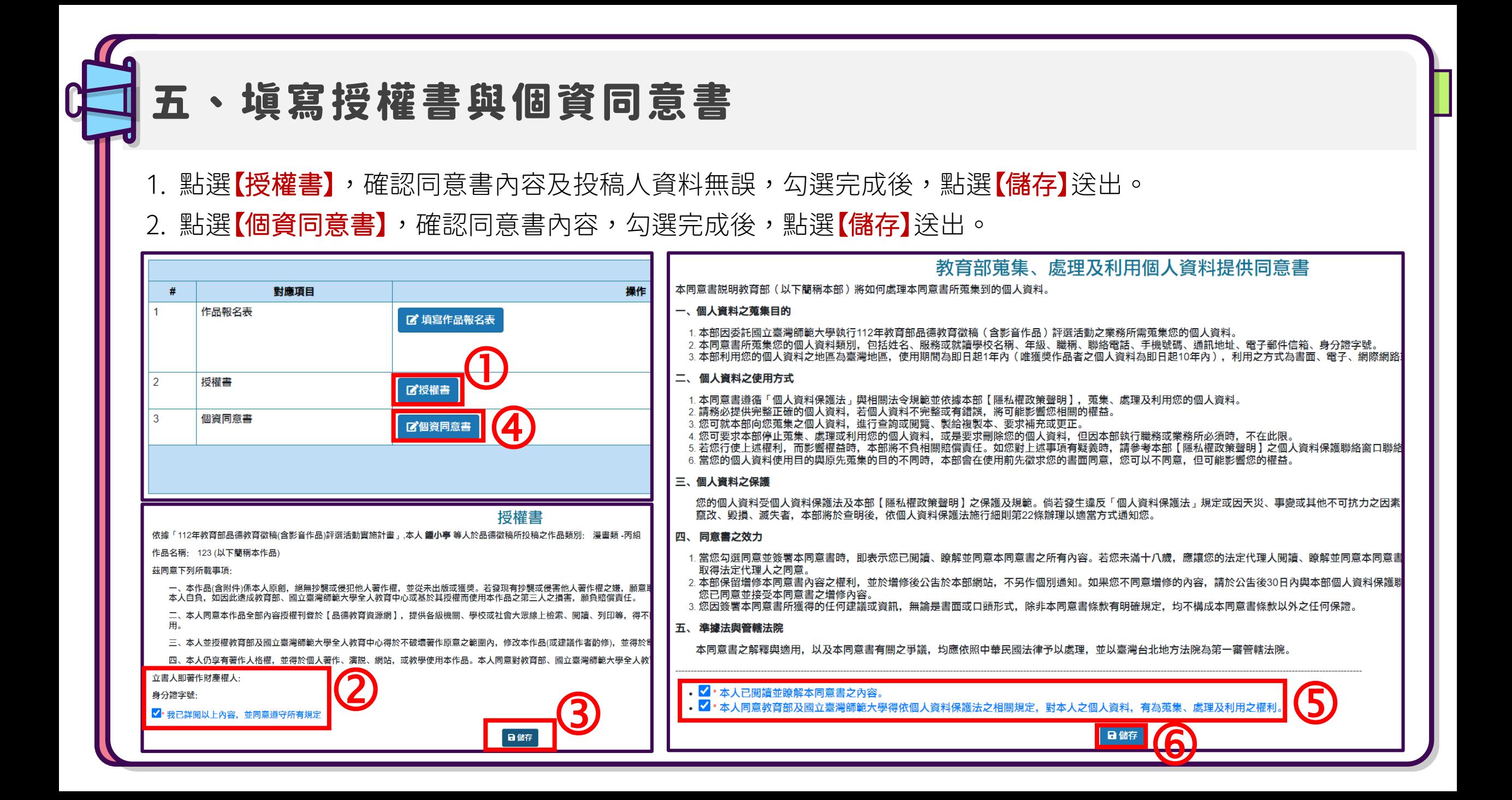

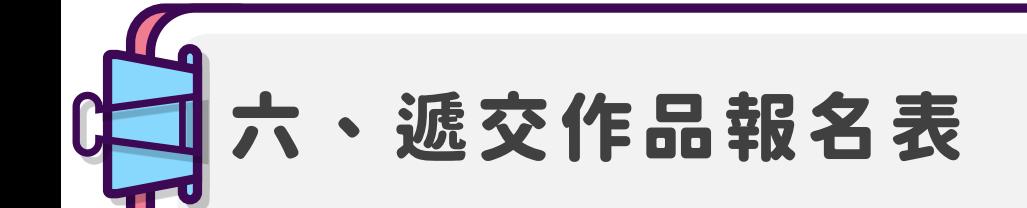

> 完成前述步驟後,點選【遞交作品報名表】送出,跳出確認視窗,點選確認後將無法進行修改,完成投稿。

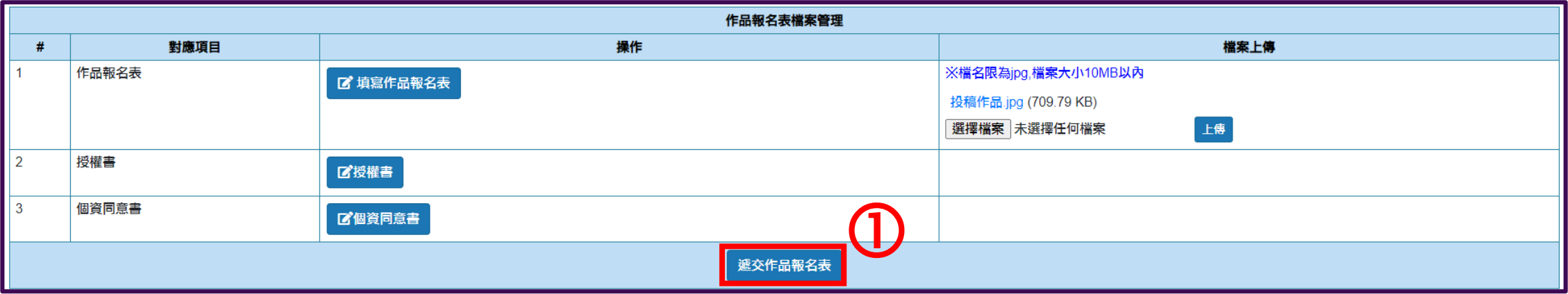

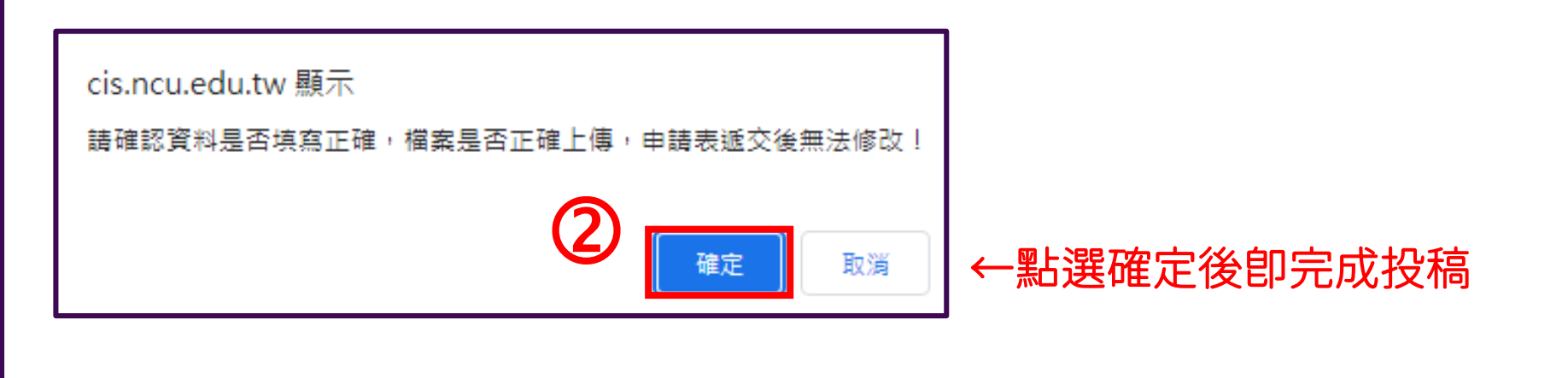

七、修正作品報名表 **템플릿**

- 1.在未遞交作品報名表前,**可修改**任一表單及上傳檔案,亦**可刪除**投稿資料(如指示①)。
- 2. 遞交作品報名表後,僅可檢視投稿資料,不能修改與刪除,若須修改請點選【**取消遞交申請表】**,再點選 【填寫/檢視投稿檔案】進行修改,修改完成後,請務必再次點選【遞交報名作品表】,投稿才算完成。 (如指示2)。
- 3. 若資格審查狀態顯示【資格符合】,則無法修改與刪除報名資料(如指示3)。

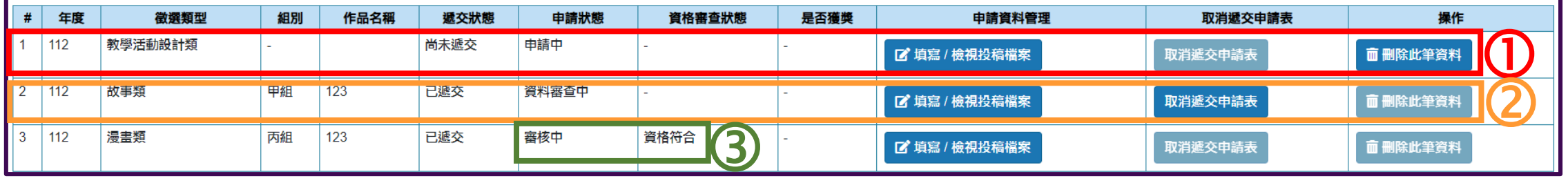

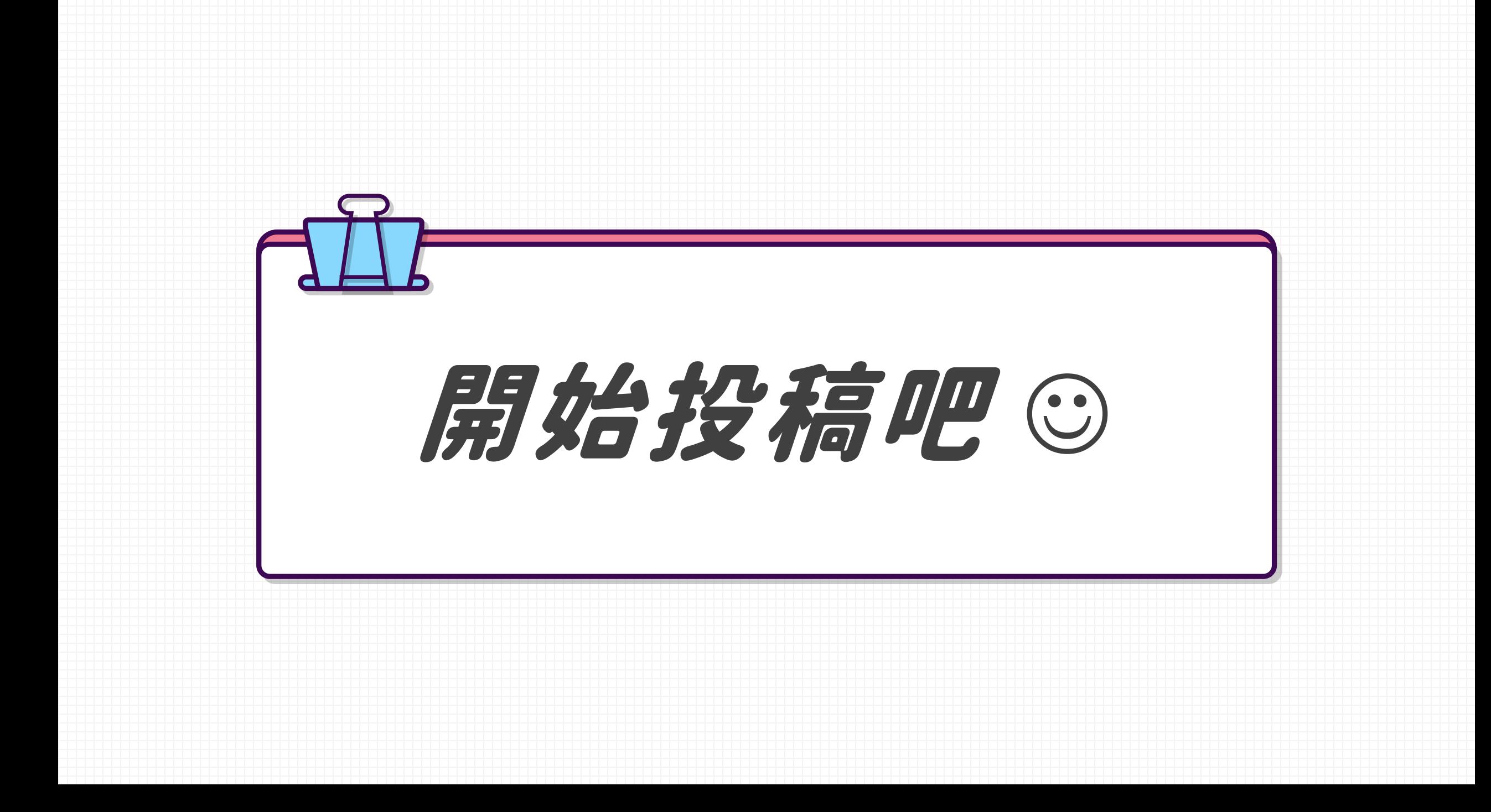